# ICOM 4015: Advanced Programming

## Lecture 6

## **Chapter Six: Iteration**

ICOM 4015 Fall 2008

## CAY HORSTMANN

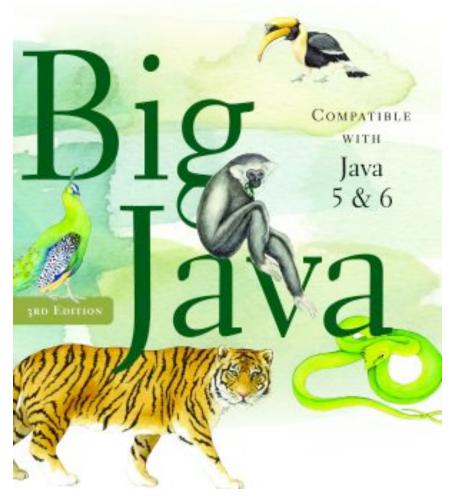

## **Chapter Six: Iteration**

## **Chapter Goals**

- To be able to program loops with the while, for, and do statements
- To avoid infinite loops and off-by-one errors
- To understand nested loops
- To learn how to process input
- To implement simulations
- To learn about the debugger

## while Loops

- Executes a block of code repeatedly
- A condition controls how often the loop is executed

```
while (condition) statement
```

 Most commonly, the statement is a block statement (set of statements delimited by { })

## **Calculating the Growth of an Investment**

• Invest \$10,000, 5% interest, compounded annually

| Year | Balance     |
|------|-------------|
| 0    | \$10,000    |
| 1    | \$10,500    |
| 2    | \$11,025    |
| 3    | \$11,576.25 |
| 4    | \$12,155.06 |
| 5    | \$12,762.82 |

## **Calculating the Growth of an Investment**

• When has the bank account reached a particular balance?

```
while (balance < targetBalance)
{
    years++;
    double interest = balance * rate / 100;
    balance = balance + interest;
}</pre>
```

## ch06/invest1/Investment.java

```
01: /**
02:
    A class to monitor the growth of an investment that
03:
       accumulates interest at a fixed annual rate.
04: */
05: public class Investment
06: {
    /**
07:
08:
          Constructs an Investment object from a starting balance and
09:
          interest rate.
10:
          (param aBalance the starting balance
11:
          @param aRate the interest rate in percent
       * /
12:
13:
       public Investment(double aBalance, double aRate)
14:
       {
15:
          balance = aBalance;
16:
          rate = aRate;
17:
          years = 0;
18:
       }
19:
20:
      /**
21:
          Keeps accumulating interest until a target balance has
22:
          been reached.
23:
          @param targetBalance the desired balance
Big Java by Cay Horstmann
                                          Copyright © 2008 by John Wiley & Sons. All rights reserved.
24:
       * /
```

## ch06/invest1/Investment.java (cont.)

```
25:
       public void waitForBalance(double targetBalance)
26:
       {
27:
           while (balance < targetBalance)</pre>
28:
           {
29:
              vears++;
30:
              double interest = balance * rate / 100;
31:
              balance = balance + interest;
32:
           }
33:
       }
34:
       / * *
35:
36:
          Gets the current investment balance.
37:
           @return the current balance
38:
       * /
39:
       public double getBalance()
40:
       {
41:
           return balance;
42:
       }
43:
       / * *
44:
45:
          Gets the number of years this investment has accumulated
46:
          interest.
```

## ch06/invest1/Investment.java (cont.)

```
@return the number of years since the start of the investment
47:
       * /
48:
49:
       public int getYears()
50:
       {
51:
          return years;
52:
       }
53:
54:
      private double balance;
55:
    private double rate;
56:
      private int years;
57: }
```

## ch06/invest1/InvestmentRunner.java

```
01: /**
02:
      This program computes how long it takes for an investment
03: to double.
04: */
05: public class InvestmentRunner
06: {
07:
       public static void main(String[] args)
08:
       {
09:
          final double INITIAL BALANCE = 10000;
          final double RATE = 5;
10:
11:
          Investment invest = new Investment(INITIAL BALANCE, RATE);
          invest.waitForBalance(2 * INITIAL BALANCE);
12:
13:
          int years = invest.getYears();
14:
          System.out.println("The investment doubled after "
15:
                + years + " years");
16:
       }
17: }
```

## ch06/invest1/InvestmentRunner.java (cont.)

## **Output:**

The investment doubled after 15 years

## Animation 6.1 –

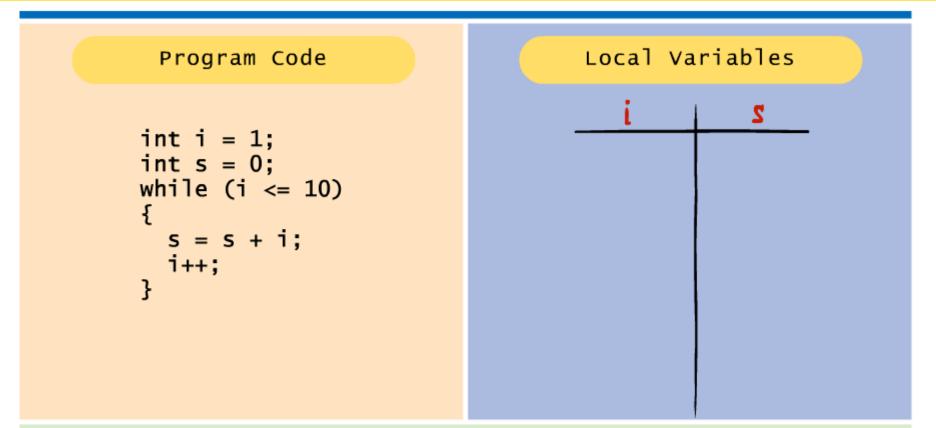

This animation demonstrates the process of hand tracing a loop. When you trace a loop, you keep track of the current line of code and the current values of the variables. Whenever a variable's value changes, you cross out the old value and write in the new value. Click on the "Next" button to see the next tracing step. It is a good idea for you to predict what action will occur *before* hitting the button. Keep clicking the "Next" button until the loop exits.

6-01 Tracing a Loop

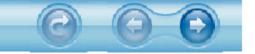

## while Loop Flowchart

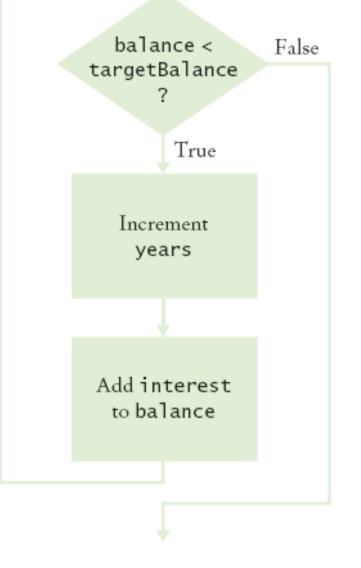

Figure 1 Flowchart of a while Loop

## Syntax 6.1 The while Statement

```
while (condition) statement
```

## Example:

```
while (balance < targetBalance)
{
   years++;
   double interest = balance * rate / 100;
   balance = balance + interest;
}</pre>
```

## **Purpose:**

To repeatedly execute a statement as long as a condition is true.

Self Check 6.1

How often is the statement in the loop

while (false) statement;

executed?

Answer: Never.

What would happen if RATE was set to 0 in the main method of the InvestmentRunner program?

**Answer:** The waitForBalance method would never return due to an infinite loop.

## **Common Error: Infinite Loops**

```
• int years = 0;
 while (years < 20)
   double interest = balance * rate / 100;
   balance = balance + interest;
• int years = 20;
 while (years > 0)
 {
   years++; // Oops, should have been years-
   double interest = balance * rate / 100;
   balance = balance + interest;
 }
```

Loops run forever – must kill program

## **Common Error: Off-by-One Errors**

```
• int years = 0;
while (balance < 2 * initialBalance)
{
    years++;
    double interest = balance * rate / 100;
    balance = balance + interest;
}
System.out.println("The investment reached the target
    after " + years + " years.");
Should years start at 0 or 1?
Chauld the test he < ar < 2</pre>
```

```
Should the test be < or <=?
```

## **Avoiding Off-by-One Error**

- Look at a scenario with simple values: initial balance: \$100 interest rate: 50% after year 1, the balance is \$150 after year 2 it is \$225, or over \$200 so the investment doubled after 2 years the loop executed two times, incrementing years each time *Therefore*: years must start at 0, not at 1.
- interest rate: 100%
   after one year: balance is 2 \* initialBalance

   loop should stop
   Therefore: must use
- Think, don't compile and try at random

## do Loops

• Executes loop body at least once:

do

statement

while (condition);

• Example: Validate input

```
double value;
do
{
   System.out.print("Please enter a positive number: ");
   value = in.nextDouble();
}
while (value <= 0);</pre>
```

#### Continued

do Loops (cont.)

```
• Alternative:
boolean done = false;
while (!done)
{
    System.out.print("Please enter a positive number: ");
    value = in.nextDouble();
    if (value > 0) done = true;
}
```

## do Loop Flowchart

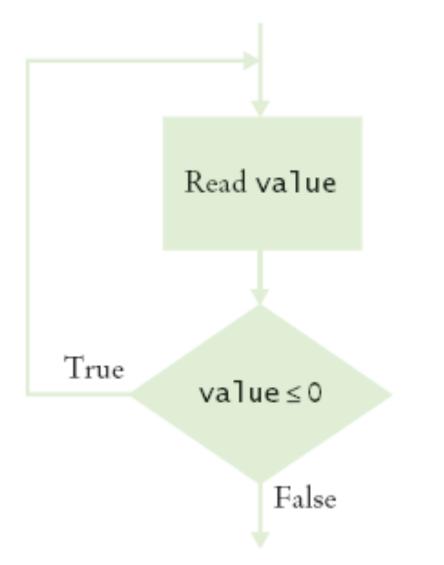

*Big Java* by Cay Horstmann Copyright © 2008 by John Wiley & Sons. All rights reserved.

## Flowchart of a do Loop

## Spaghetti Code

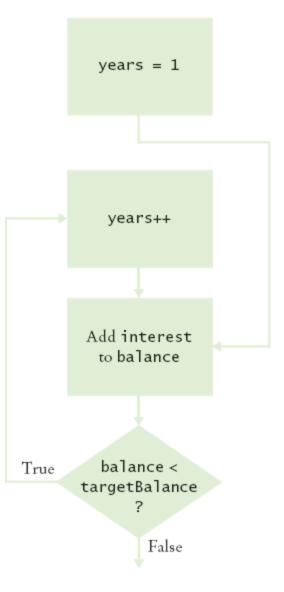

#### Spaghetti Code

## for Loops

- for (initialization; condition; update) statement
- Example:

```
for (int i = 1; i <= n; i++)
{
    double interest = balance * rate / 100;
    balance = balance + interest;
}</pre>
```

• Equivalent to

```
initialization;
while (condition)
{ statement;
    update; }
```

Continued

## for Loops (cont.)

- Other examples:
  - for (years = n; years > 0; years--) . . . for (x = -10; x <= 10; x = x + 0.5) . . .

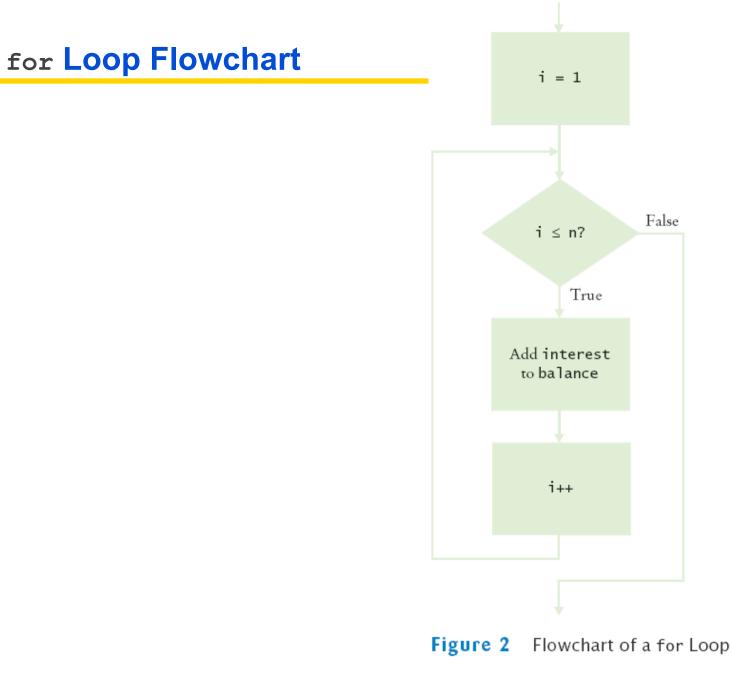

## Animation 6.2 –

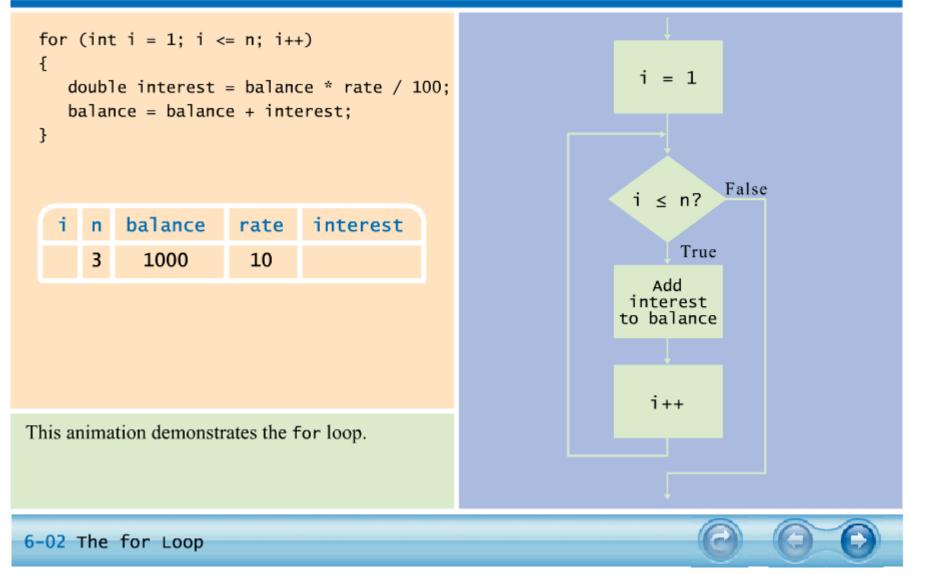

*Big Java* by Cay Horstmann Copyright © 2008 by John Wiley & Sons. All rights reserved.

## Syntax 6.2 The for Statement

for (initialization; condition; update)
 statement

## **Example:**

```
for (int i = 1; i <= n; i++)
{
    double interest = balance * rate / 100;
    balance = balance + interest;
}</pre>
```

## **Purpose:**

To execute an initialization, then keep executing a statement and updating an expression while a condition is true.

## ch06/invest2/Investment.java

```
01: /**
02:
   A class to monitor the growth of an investment that
03:
       accumulates interest at a fixed annual rate
04: */
05: public class Investment
06: {
07:
    /**
08:
          Constructs an Investment object from a starting balance and
09:
          interest rate.
10:
          (param aBalance the starting balance
11:
          Qparam aRate the interest rate in percent
12:
      * /
13:
      public Investment(double aBalance, double aRate)
14:
       {
15:
          balance = aBalance;
16:
          rate = aRate;
17:
         years = 0;
18:
       }
19:
20:
     /**
21:
          Keeps accumulating interest until a target balance has
22:
          been reached.
```

## ch06/invest2/Investment.java (cont.)

```
23:
           @param targetBalance the desired balance
24:
       * /
26:
       {
27:
           while (balance < targetBalance)</pre>
28:
           {
29:
              years++;
30:
              double interest = balance * rate / 100;
31:
              balance = balance + interest;
32:
           }
33:
       }
34:
       /**
35:
36:
           Keeps accumulating interest for a given number of years.
37:
           Qparam n the number of years
38:
       * /
39:
       public void waitYears(int n)
40:
       {
41:
           for (int i = 1; i <= n; i++)</pre>
42:
           {
43:
              double interest = balance * rate / 100;
              balance = balance + interest;
44:
```

## ch06/invest2/Investment.java (cont.)

```
45:
           }
46:
          years = years + n;
47:
       }
48:
     /**
49:
50:
          Gets the current investment balance.
51:
          @return the current balance
52:
       * /
53:
       public double getBalance()
54:
       {
55:
          return balance;
56:
       }
57:
58:
       / * *
59:
          Gets the number of years this investment has accumulated
60:
          interest.
61:
          @return the number of years since the start of the investment
62:
       * /
63:
       public int getYears()
64:
       {
65:
          return years;
66:
       }
```

## ch06/invest2/Investment.java (cont.)

67:

- 68: private double balance;
- 69: private double rate;
- 70: private int years;

**71:** }

## ch06/invest2/InvestmentRunner.java

```
01: /**
02:
       This program computes how much an investment grows in
       a given number of years.
03:
04: */
05: public class InvestmentRunner
06: {
07:
       public static void main(String[] args)
08:
       {
09:
          final double INITIAL BALANCE = 10000;
          final double RATE = 5;
10:
11:
          final int YEARS = 20;
12:
          Investment invest = new Investment(INITIAL BALANCE, RATE);
13:
          invest.waitYears(YEARS);
14:
          double balance = invest.getBalance();
15:
          System.out.printf("The balance after %d years is %.2f\n",
16:
                YEARS, balance);
17:
       }
18: }
```

## **Output:**

The balance after 20 years is 26532.98

## Self Check 6.3

Rewrite the for loop in the waitYears method as a while loop.

Answer: int i = 1; while (i <= n) { double interest =
 balance \* rate / 100; balance = balance + interest;
 i++; }</pre>

## Self Check 6.4

Rewrite the for loop in the waitYears method as a while How many times does the following for loop execute?

```
for (i = 0; i <= 10; i++)
    System.out.println(i * i);</pre>
```

Answer: 11 times.

## **Common Errors: Semicolons**

• A missing semicolon

```
for (years = 1;
  (balance = balance + balance * rate / 100) <
     targetBalance;
  years++)
  System.out.println(years);
```

## • A semicolon that shouldn't be there

```
sum = 0;
for (i = 1; i <= 10; i++);
    sum = sum + i;
System.out.println(sum);
```

#### **Nested Loops**

- Create triangle pattern
- Loop through rows

```
for (int i = 1; i <= n; i++)
{
    // make triangle row
}</pre>
```

- Make triangle row is another loop
  for (int j = 1; j <= i; j++)
   r = r + "[]";
  r = r + "\n";</pre>
- Put loops together  $\rightarrow$  Nested loops

#### ch06/triangle1/Triangle.java

```
01: /**
02:
      This class describes triangle objects that can be displayed
03:
      as shapes like this:
04:
      []
05:
    [][]
06:
      07: */
08: public class Triangle
09: {
      /**
10:
11:
          Constructs a triangle.
          @param aWidth the number of [] in the last row of the triangle.
12:
13:
       * /
14:
       public Triangle(int aWidth)
15:
       {
16:
          width = aWidth;
17:
       }
18:
       / * *
19:
20:
          Computes a string representing the triangle.
21:
          @return a string consisting of [] and newline characters
22:
       * /
```

### ch06/triangle1/Triangle.java (cont.)

```
23:
       public String toString()
24:
       {
25:
          String r = "";
26:
          for (int i = 1; i \leq width; i++)
27:
          {
28:
             // Make triangle row
29:
           for (int j = 1; j <= i; j++)
30:
                 r = r + "[]";
31:
              r = r + " \setminus n";
32:
           }
33:
          return r;
34:
      }
35:
36:
    private int width;
37: }
```

### File TriangleRunner.java

```
01: /**
02:
     This program prints two triangles.
03: */
04: public class TriangleRunner
05: {
06:
       public static void main(String[] args)
07:
       {
08:
          Triangle small = new Triangle(3);
09:
          System.out.println(small.toString());
10:
11:
          Triangle large = new Triangle(15);
12:
          System.out.println(large.toString());
13:
       }
14: }
```

## File TriangleRunner.java (cont.)

**Output:** [] [][] [][][] [] [] [ ] [ ] [] 

#### Continued

### File TriangleRunner.java (cont.)

### **Output (continued):**

#### Self Check 6.5

How would you modify the nested loops so that you print a square instead of a triangle?

**Answer:** Change the inner loop to for (int j = 1; j <= width; j++)

#### Self Check 6.6

How would you modify the nested loops so that you print a square instead of a What is the value of n after the following nested loops?

**Answer:** 20.

#### **Processing Sentinel Values**

- Sentinel value: Can be used for indicating the end of a data set
- 0 or -1 make poor sentinels; better use Q

```
System.out.print("Enter value, Q to quit: ");
String input = in.next();
if (input.equalsIgnoreCase("Q"))
    We are done
else
{
    double x = Double.parseDouble(input);
    . . .
}
```

#### Loop and a half

- Sometimes termination condition of a loop can only be evaluated in the middle of the loop
- Then, introduce a boolean variable to control the loop:

```
boolean done = false;
while (!done)
{
    Print prompt
    String input = read input;
    if (end of input indicated)
        done = true;
    else
    {
        Process input
    }
}
```

#### ch06/dataset/DataAnalyzer.java

```
01: import java.util.Scanner;
02:
03: /**
04:
       This program computes the average and maximum of a set
       of input values.
05:
06: */
07: public class DataAnalyzer
08: {
09:
       public static void main(String[] args)
10:
       {
11:
          Scanner in = new Scanner(System.in);
12:
          DataSet data = new DataSet();
13:
14:
          boolean done = false;
15:
          while (!done)
16:
          {
17:
             System.out.print("Enter value, Q to quit: ");
18:
             String input = in.next();
19:
             if (input.equalsIgnoreCase("Q"))
20:
                done = true;
```

#### Continued

#### ch06/dataset/DataAnalyzer.java (cont.)

| 21: else                                           |               |
|----------------------------------------------------|---------------|
| <b>22:</b> {                                       |               |
| <pre>23: double x = Double.parseDouble(input</pre> | t);           |
| <b>24:</b> data.add(x);                            |               |
| <b>25:</b> }                                       |               |
| <b>26:</b> }                                       |               |
| 27:                                                |               |
| 28: System.out.println("Average = " + data.ge      | etAverage()); |
| 29: System.out.println("Maximum = " + data.ge      | etMaximum()); |
| <b>30:</b> }                                       |               |
| <b>31:</b> }                                       |               |

#### ch06/dataset/DataSet.java

```
01: /**
       Computes the average of a set of data values.
02:
03: */
04: public class DataSet
05: {
06:
    /**
07:
          Constructs an empty data set.
08:
      * /
09:
    public DataSet()
10:
       {
11:
          sum = 0;
12:
          count = 0;
13:
          maximum = 0;
14:
       }
15:
      /**
16:
17:
          Adds a data value to the data set
18:
          @param x a data value
19:
       * /
20:
       public void add(double x)
21:
       {
```

#### Continued

#### ch06/dataset/DataSet.java (cont.)

```
22:
          sum = sum + x;
23:
          if (count == 0 \mid \mid maximum < x) maximum = x;
24:
          count++;
25:
       }
26:
       / * *
27:
28:
          Gets the average of the added data.
29:
           @return the average or 0 if no data has been added
30:
       * /
31:
       public double getAverage()
32:
       {
33:
          if (count == 0) return 0;
34:
          else return sum / count;
35:
       }
36:
37:
       / * *
38:
          Gets the largest of the added data.
39:
          @return the maximum or 0 if no data has been added
40:
       * /
```

#### Continued

### ch06/dataset/DataSet.java (cont.)

```
41: public double getMaximum()
42: {
43: return maximum;
44: }
45:
46: private double sum;
47: private double maximum;
48: private int count;
49: }
```

#### **Output:**

```
Enter value, Q to quit: 10
Enter value, Q to quit: 0
Enter value, Q to quit: -1
Enter value, Q to quit: Q
Average = 3.0
Maximum = 10.0
```

Why does the DataAnalyzer class call in.next and not in.nextDouble?

**Answer:** Because we don't know whether the next input is a number or the letter Q.

#### Self Check 6.8

Would the DataSet class still compute the correct maximum if you simplified the update of the maximum field in the add method to the following statement?

if (maximum < x) maximum = x;

**Answer:** No. If *all* input values are negative, the maximum is also negative. However, the maximum field is initialized with 0. With this simplification, the maximum would be falsely computed as 0.

#### **Random Numbers and Simulations**

- In a simulation, you repeatedly generate random numbers and use them to simulate an activity
- Random number generator

Random generator = new Random(); int n =
generator.nextInt(a); // 0 < = n < a double x =
generator.nextDouble(); // 0 <= x < 1</pre>

• Throw die (random number between 1 and 6)

```
int d = 1 + generator.nextInt(6);
```

#### ch06/random1/Die.java

```
01: import java.util.Random;
02:
03: /**
04:
       This class models a die that, when cast, lands on a random
05:
    face.
06: */
07: public class Die
08: {
     /**
09:
10:
          Constructs a die with a given number of sides.
11:
          (param s the number of sides, e.g. 6 for a normal die
       * /
12:
13:
       public Die(int s)
14:
       {
15:
          sides = s;
16:
          generator = new Random();
17:
       }
18:
19:
       / * *
20:
          Simulates a throw of the die
                                                               Continued
21:
          Oreturn the face of the die
       * /
22:
```

### ch06/random1/Die.java (cont.)

```
23: public int cast()
24: {
25: return 1 + generator.nextInt(sides);
26: }
27:
28: private Random generator;
29: private int sides;
30: }
```

#### ch06/random1/DieSimulator.java

```
01: /**
02:
    This program simulates casting a die ten times.
03: */
04: public class DieSimulator
05: {
06:
       public static void main(String[] args)
07:
       {
08:
          Die d = new Die(6);
09:
          final int TRIES = 10;
10:
          for (int i = 1; i <= TRIES; i++)</pre>
11:
          {
12:
             int n = d.cast();
13:
             System.out.print(n + " ");
14:
          }
15:
          System.out.println();
16:
       }
17: }
```

#### ch06/random1/DieSimulator.java (cont.)

#### **Output:**

6 5 6 3 2 6 3 4 4 1

#### Second Run:

3 2 2 1 6 5 3 4 1 2

#### **Buffon Needle Experiment**

# Figure 3 The Buffon Needle Experiment

#### **Needle Position**

#### **Buffon Needle Experiment**

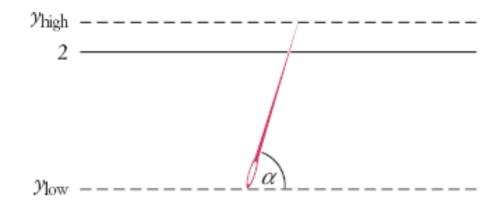

#### Figure 4

#### When Does the Needle Fall on a Line?

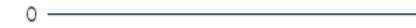

#### **Needle Position**

- Needle length = 1, distance between lines = 2
- Generate random *ylow* between 0 and 2
- Generate random angle  $\alpha$  between 0 and 180 degrees
- yhigh = ylow + sin(  $\alpha$ )
- Hit if  $yhigh \ge 2$

#### ch06/random2/Needle.java

```
01: import java.util.Random;
02:
03: /**
04:
       This class simulates a needle in the Buffon needle experiment.
05: */
06: public class Needle
07: {
08:
    /**
09:
          Constructs a needle.
10:
      * /
11:
       public Needle()
12:
       {
13:
          hits = 0;
14:
          tries = 0;
15:
          generator = new Random();
16:
       }
17:
       /**
18:
19:
          Drops the needle on the grid of lines and
          remembers whether the needle hit a line.
20:
                                                                Continued
21:
       * /
```

#### ch06/random2/Needle.java (cont.)

```
22:
       public void drop()
23:
       {
24:
          double ylow = 2 * generator.nextDouble();
25:
          double angle = 180 * generator.nextDouble();
26:
27:
          // Computes high point of needle
28:
29:
          double yhigh = ylow + Math.sin(Math.toRadians(angle));
30:
          if (yhigh \geq 2) hits++;
31:
          tries++;
32:
       }
33:
       / * *
34:
          Gets the number of times the needle hit a line.
35:
36:
          Oreturn the hit count
37:
       * /
38:
       public int getHits()
39:
       {
40:
          return hits;
41:
       }
                                                                 Continued
42:
```

#### ch06/random2/Needle.java (cont.)

```
/ * *
43:
44:
          Gets the total number of times the needle was dropped.
45:
          @return the try count
46:
      * /
47:
       public int getTries()
48:
       {
49:
          return tries;
50:
       }
51:
52:
    private Random generator;
53:
    private int hits;
54:
    private int tries;
55: }
```

#### **Output:**

```
Tries = 10000, Tries / Hits = 3.08928
Tries = 1000000, Tries / Hits = 3.14204
```

#### ch06/random2/NeedleSimulator.java

```
01: /**
02:
       This program simulates the Buffon needle experiment
03:
       and prints the resulting approximations of pi.
04: */
05: public class NeedleSimulator
06: {
07:
       public static void main(String[] args)
08:
       {
09:
          Needle n = new Needle();
10:
          final int TRIES1 = 10000;
          final int TRIES2 = 1000000;
11:
12:
13:
          for (int i = 1; i \leq TRIES1; i++)
14:
             n.drop();
15:
          System.out.printf("Tries = %d, Tries / Hits = %8.5f\n",
16:
                 TRIES1, (double) n.getTries() / n.getHits());
17:
18:
          for (int i = TRIES1 + 1; i \leq TRIES2; i++)
19:
             n.drop();
20:
          System.out.printf("Tries = %d, Tries / Hits = %8.5f\n",
21:
                 TRIES2, (double) n.getTries() / n.getHits());
22:
       }
23: }
                                                             Big Java by Cay Horstmann
```

Copyright © 2008 by John Wiley & Sons. All rights reserved.

#### **Output:**

```
Tries = 10000, Tries / Hits = 3.08928 Tries = 1000000,
Tries / Hits = 3.14204
```

How do you use a random number generator to simulate the toss of a coin?

Answer: int n = generator.nextInt(2); // 0 = heads, 1 = tails Why is the <code>NeedleSimulator</code> program not an efficient method for computing  $\pi$ ?

Answer: The program repeatedly calls Math.toRadians(angle). You could simply call Math.toRadians(180) to compute  $\pi$ .

### **Using a Debugger**

- Debugger = program to run your program and analyze its runtime behavior
- A debugger lets you stop and restart your program, see contents of variables, and step through it
- The larger your programs, the harder to debug them simply by inserting print commands
- Debuggers can be part of your IDE (e.g. Eclipse, BlueJ) or separate programs (e.g. JSwat)
- Three key concepts:
  - Breakpoints
  - Single-stepping
  - Inspecting variables

#### The Debugger Stopping at a Breakpoint

| 🛢 Debug - SyllableCounter.java - Eclipse SDK                                                                                                    |                             | _ = ×          |  |
|----------------------------------------------------------------------------------------------------|-----------------------------|----------------|--|
| Eile Edit Source Refactor Navigate Search Project Bun                                                                                                    | Window Help                 |                |  |
| ] 🗅 • 🗟   🎭 • Q • 💁   5   🕭 🖋   6 •   🖉 🖻                                                                                                    | ] 🕲 ] 외 · 정 · 야 · 야 · 이 · 📑 | 🌣 Debug 🛛 »    |  |
| Debug % 🗖 🗖                                                                                                    | 🚧 Variables 🕱 Breakpoints 🐁 | ቀ □ □ □        |  |
| 🭇 🕨 🖬 🛤 🕱 👁 🗷 🗒 😿 🍸                                                                                                    | Name                        | Value 🦳        |  |
| 🗢 🗊 SyllableCounter [Java Application]                                                                                                    | © args                      | String[0] (id= |  |
| ∀                                                                                                    | Þ ⊜ in                      | Scanner (id=   |  |
| 🗢 🧬 Thread (main) (Suspended (breakpoint at line 19 in Sy                                                                                                    | ▶ © input                   | "hello"        |  |
| SyllableCounter.main(String[]) line: 19                                                                                                    | Þ ⊕ w                       | Word (id=21) - |  |
| 📕 /home/apps/jdk1.5.0-b104/bin/java (Nov 10, 2006 12:28:4                                                                                                    | <u>(«</u> ] III             |                |  |
| 4                                                                                                    |                             | 4 3            |  |
| I SyllableCounter,java II                                                                                                    |                             |                |  |
| <pre>{     input = in.next();     Word w = new Word(input);     int syllables = w.countSyllables();     System.out.println("Syllables in "         + syllables);     }     while (!input.endsWith("."));     } }</pre> | + input + ": "              |                |  |
|                                                                                                    |                             | <>             |  |
| Console 🕴 Tasks                                                                                                    | = × % 🔓 🖬 🖻                 | 🖃 - 📑 - 🗖 🗖    |  |
| SyllableCounter[Java Application]/home/apps/jdk1.6.0-b104/bin/java(Nov 10, 2006 12:28:46 PM)                                                                                                    |                             |                |  |
| <u>[</u> ∢] Ⅲ                                                                                                    |                             |                |  |
|                                                                                                    |                             |                |  |

#### Figure 5 Stopping at a Breakpoint

*Big Java* by Cay Horstmann Copyright © 2008 by John Wiley & Sons. All rights reserved.

### **Inspecting Variables**

| 00-Variables 🕴 Breakpoints | 約 🍕 🖻 🎽 🗖      |
|----------------------------|----------------|
| Name                       | Value          |
| ⊜ args                     | String[0] (id= |
| ⊅ ⊚ in                     | Scanner (id=:  |
| Þ ⊜ input                  | "Hello"        |
| ▼ * w                      | Word (id=11) ≡ |
| ▽ ∎ text                   | "Hello"        |
| 🧉 count                    | 5              |
| hash                       | 0              |
| 🧉 offset                   | 0              |
| ∽ 🚽 value                  | char[5] (id=2  |
| ▲ [0]                      | н              |
| <b>A</b> [1]               | e              |
| N                          | 4 F            |
| Word@dG2b51                |                |
|                            | (III)          |

### Figure 6 Inspecting Variables

### Debugging

- Execution is suspended whenever a breakpoint is reached
- In a debugger, a program runs at full speed until it reaches a breakpoint
- When execution stops you can:
  - Inspect variables
  - Step through the program a line at a time
  - Or, continue running the program at full speed until it reaches the next breakpoint
- When program terminates, debugger stops as well
- Breakpoints stay active until you remove them
- Two variations of single-step command:
  - Step Over: skips method calls
  - Step Into: steps inside method calls

### **Single-step Example**

```
Current line:
String input = in.next();
Word w = new Word(input);
int syllables = w.countSyllables();
System.out.println("Syllables in " + input + ": " +
syllables);
```

When you step over method calls, you get to the next line:

```
String input = in.next();
Word w = new Word(input);
int syllables = w.countSyllables();
System.out.println("Syllables in " + input + ": " +
syllables);
```

#### Continued

## Single-step Example (cont.)

However, if you step into method calls, you enter the first line of the countSyllables method

```
public int countSyllables()
{
    int count = 0;
    int end = text.length() - 1;
    . . .
}
```

In the debugger, you are reaching a call to System.out.println. Should you step into the method or step over it?

Answer: You should step over it because you are not interested in debugging the internals of the println method.

#### Self Check 6.12

In the debugger, you are reaching the beginning of a long method with a couple of loops inside. You want to find out the return value that is computed at the end of the method. Should you set a breakpoint, or should you step through the method?

**Answer:** You should set a breakpoint. Stepping through loops can be tedious.

## Sample Debugging Session

- Word class counts syllables in a word
- Each group of adjacent vowels (a, e, i, o, u, y) counts as one syllable
- However, an e at the end of a word doesn't count as a syllable
- If algorithm gives count of 0, increment to 1
- Constructor removes non-letters at beginning and end

#### ch06/debugger/Word.java

```
01: /**
02:
    This class describes words in a document.
03: */
04: public class Word
05: {
      /**
06:
07:
          Constructs a word by removing leading and trailing non-
08:
          letter characters, such as punctuation marks.
09:
          (param s the input string
       * /
10:
11:
       public Word(String s)
12:
       {
          int i = 0;
13:
14:
          while (i < s.length() && !Character.isLetter(s.charAt(i)))</pre>
15:
             i++;
16:
          int j = s.length() - 1;
17:
          while (j > i && !Character.isLetter(s.charAt(j)))
18:
             j−-;
19:
          text = s.substring(i, j);
20:
       }
21:
                                                               Continued
```

## ch06/debugger/Word.java (cont.)

```
/ * *
22:
23:
          Returns the text of the word, after removal of the
24:
          leading and trailing non-letter characters.
          @return the text of the word
25:
       * /
26:
27:
       public String getText()
28:
       {
29:
          return text;
30:
       }
31:
       / * *
32:
33:
          Counts the syllables in the word.
34:
          @return the syllable count
35:
       * /
36:
       public int countSyllables()
37:
       {
38:
          int count = 0;
39:
          int end = text.length() - 1;
40:
          if (end < 0) return 0; // The empty string has no syllables
41:
```

#### Continued

## ch06/debugger/Word.java (cont.)

```
42:
          // An e at the end of the word doesn't count as a vowel
43:
          char ch = Character.toLowerCase(text.charAt(end));
44:
          if (ch == 'e') end--;
46:
          boolean insideVowelGroup = false;
47:
          for (int i = 0; i <= end; i++)</pre>
48:
          {
49:
              ch = Character.toLowerCase(text.charAt(i));
50:
              String vowels = "aeiouy";
51:
              if (vowels.indexOf(ch) >= 0)
52:
              {
53:
                 // ch is a vowel
54:
                 if (!insideVowelGroup)
55:
                 {
56:
                    // Start of new vowel group
57:
                    count++;
58:
                    insideVowelGroup = true;
59:
60:
              }
61:
          }
62:
```

#### Continued

### ch06/debugger/Word.java (cont.)

## ch06/debugger/SyllableCounter.java

```
01: import java.util.Scanner;
02:
03: /**
04:
       This program counts the syllables of all words in a sentence.
05: */
06: public class SyllableCounter
07: {
08:
       public static void main(String[] args)
09:
       {
10:
          Scanner in = new Scanner(System.in);
11:
12:
          System.out.println("Enter a sentence ending in a period.");
13:
          String input;
14:
15:
          do
16:
          {
17:
             input = in.next();
18:
             Word w = new Word(input);
19:
             int syllables = w.countSyllables();
             System.out.println("Syllables in " + input + ": "
20:
21:
                + syllables);
                                                                Continued
22:
          }
```

# ch06/debugger/SyllableCounter.java (cont.)

23: while (!input.endsWith("."));

**24:** }

**25:** }

#### **Debug the Program**

- Buggy output (for input "hello yellow peach."): Syllables in hello: 1 Syllables in yellow: 1 Syllables in peach.: 1
- Set breakpoint in first line of countSyllables of Word class
- Start program, supply input. Program stops at breakpoint
- Method checks if final letter is 'e'

#### Continued

## **Debug the Program (cont.)**

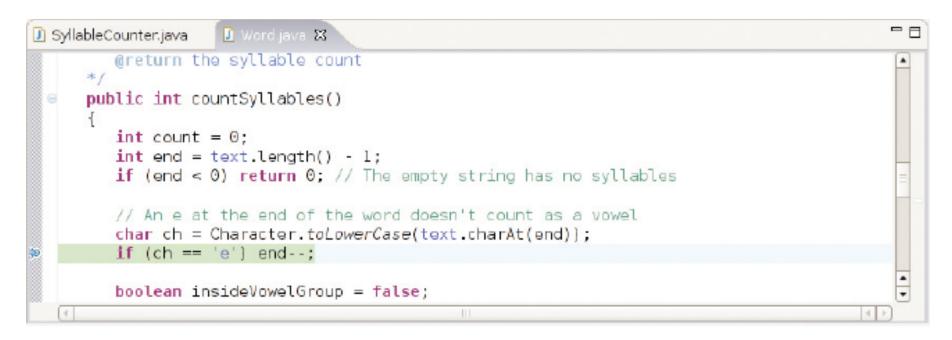

Figure 7 Debugging the countSyllables Method

- Check if this works: step to line where check is made and inspect variable  $_{\rm Ch}$
- Should contain final letter but contains '1'

### **More Problems Found**

| 🕫- Variables 🔀 Breakpoints | 🖢 📲 🖻 🖉 🗖 🗖                           |
|----------------------------|---------------------------------------|
| Name                       | Value                                 |
| ▽ ⊜ this                   | Word (id=11)                          |
| Þ ∎ text                   | "hell"                                |
| o count                    | 0                                     |
| © end                      | 3                                     |
| © ch                       | 1                                     |
|                            |                                       |
|                            | I I I I I I I I I I I I I I I I I I I |
| ( ·                        |                                       |

Figure 8 The Current Values of the Local and Instance Variables

- end is set to 3, not 4
- text contains "hell", not "hello"
- No wonder countSyllables returns 1

#### Continued

## **More Problems Found (cont.)**

- Culprit is elsewhere
- Can't go back in time
- Restart and set breakpoint in Word constructor

## **Debugging the Word Constructor**

- Supply "hello" input again
- Break past the end of second loop in constructor
- Inspect i and j
- They are 0 and 4 makes sense since the input consists of letters
- Why is text set to "hell"?
- Off-by-one error: Second parameter of substring is the first position *not* to include

```
text = substring(i, j);
```

#### should be

```
text = substring(i, j + 1);
```

## **Debugging the Word Constructor**

| Debug - Word.java - Eclipse SDK                                                                                                    |                                | _     X      |
|----------------------------------------------------------------------------------------------------|--------------------------------|--------------|
| Eile Edit Source Refactor Navigate Search Project Bun Window Help                                                                                                    |                                |              |
| 📬 🗟 👌 🕸 🖓 🖓 🖓 🖓 🖓 🖉 🖉                                                                                                    | ] 🕒 ] 읽 - 정 - 영 - · · · · 📑    | ॐDebug ≫     |
| Debug % 🗖 🗖                                                                                                    | 🚧= Variables 🛱 🛛 Breakpoints 👘 | ቀ □ ▼ □      |
| 🔻 📂 🖉 🕫 🕫 🕺 🖷 🖉 🖉                                                                                                    | Name                           | Value 🦳      |
| 🗢 🗾 SyllableCounter [Java Application]                                                                                                    | ▶ e this                       | Word (id=11) |
| ∀                                                                                                    | Þ 0 s                          | "hello"      |
| 🗢 🧬 Thread [main] (Suspended (breakpoint at line 19 in W                                                                                                    | 0 i                            | 0            |
| ≡ Ward. <init>(String) line: 19</init>                                                                                                    | 0 j                            | 4 -          |
| SyllableCounter.main(String[]) line: 18                                                                                                    |                                | ••           |
| 📕 /home/apps/jdk1.6.0-b104/bin/java (Nov 10, 2006 12:30:«                                                                                                    |                                | 4            |
| 4                                                                                                    | ( )                            |              |
| ] SyllableCounter.java                                                                                                    |                                |              |
| <pre>{     int i = 0;     while (i &lt; s.length() &amp;&amp; !Character.isLetter(s.charAt(i)))         i++;     int j = s.length() - 1;     while (j &gt; i &amp;&amp; !Character.isLetter(s.charAt(j)))         j;     text = s.substring(i, j);     } e /**     Returns the text of the word, after removal of the </pre> |                                |              |
|                                                                                                    |                                | < >          |
| Console 🔀 Tasks                                                                                                    | = x % 🛱 🖬 🖻                    | 🗐 - 📑 - 🗖    |
| SyllableCounter[Java Application]/home/apps/jdk1.6.0-b104/bin/java(Nov 10, 2006 12:30:42 PM)                                                                                                    |                                |              |
| (I) III                                                                                                    |                                |              |
|                                                                                                    |                                | . <b>□</b> ¢ |

Figure 9 Debugging the Word Constructor

## **Another Error**

- Fix the error
- Recompile
- Test again:

Syllables in hello: 1 Syllables in yellow: 1 Syllables in peach.: 1

- Oh no, it's still not right
- Start debugger
- Erase all old breakpoints and set a breakpoint in countSyllables method
- Supply input "hello."

### **Debugging** countSyllables (again)

Break in the beginning of countSyllables. Then, single-step through loop

```
boolean insideVowelGroup = false;
for (int i = 0; i <= end; i++)
{
   ch = Character.toLowerCase(text.charAt(i));
   if ("aeiouy".indexOf(ch) >= 0)
{
     // ch is a vowel
     if (!insideVowelGroup)
     {
         // Start of new vowel group
         count++;
         insideVowelGroup = true;
```

#### Continued

### **Debugging** countSyllables (again)

- First iteration ('h'): skips test for vowel
- Second iteration ('e'): passes test, increments count
- Third iteration ('1'): skips test
- Fifth iteration ('o'): passes test, but second if is skipped, and count is not incremented

# **Fixing the Bug**

• insideVowelGroup was never reset to false

```
• Fix
if ("aeiouy".indexOf(ch) >= 0)
{
    . . .
}
else insideVowelGroup = false;
```

- Retest: All test cases pass Syllables in hello: 2 Syllables in yellow: 2 Syllables in peach.: 1
- Is the program now bug-free? The debugger can't answer that.

What caused the first error that was found in this debugging session?

**Answer:** The programmer misunderstood the second parameter of the substring method—it is the index of the first character not to be included in the substring.

What caused the second error? How was it detected?

Answer: The second error was caused by failing to reset insideVowelGroup to false at the end of a vowel group. It was detected by tracing through the loop and noticing that the loop didn't enter the conditional statement that increments the vowel count.

## **The First Bug**

Started Cosine Tape (Sine check) 1100 1525 Multy Adder Tect Relay #70 Panel F (moth) in relay. 1545 buy being found. 1700 cloud dam. 0 -

The First Bug